## **QUICKTIP**

# Problèmes & solutions

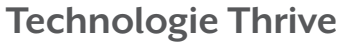

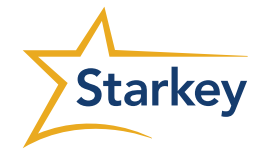

# Voix du patient

#### La voix

- Résonne comme dans un tonneau/tunnel
- Produit un écho
- **Est caverneuse**
- Lui donne l'impression d'avoir un rhume/les oreilles bouchées

#### Réglages Inspire X

- Diminuer le gain à l'aide du Réglage occlusion
- Diminuer le gain dans les basses fréquences
- Diminuer le gain modéré à 1 000 Hz et/ou 1 500 Hz

#### Autres considérations

- L'occlusion peut être due à la présence physique de l'aide auditive et non à l'amplification. Pour effectuer un test, éteignez l'aide auditive et demandez au patient de parler.
	- 1. Le problème persiste vient d'une occlusion ; se traite par des modifications acoustiques
		- Agrandir le diamètre de l'évent
		- Raccourcir ou effiler le conduit
		- Refaire l'aide auditive ou l'embout en changeant la longueur de conduit
	- 2. Le problème est résolu vient de l'amplification ; se traite par un réglage de la réponse

#### La voix

• Est étouffée

#### Réglages Inspire X

- Augmenter le gain modéré à 1 000 Hz et/ou 1 500 Hz
- Augmenter le gain fort
- Augmenter la sortie maximale
- Augmenter le gain dans les hautes fréquences
- Diminuer le gain dans les basses fréquences

### Autres considérations

- L'occlusion peut être due à la présence physique de l'aide auditive et non à l'amplification. Pour effectuer un test, éteignez l'aide auditive et demandez au patient de parler.
	- 1. Le problème persiste vient d'une occlusion ; se traite par des modifications acoustiques
		- Agrandir le diamètre de l'évent
		- Raccourcir ou effiler le conduit
		- Refaire l'aide auditive ou l'embout en changeant la longueur de conduit
	- 2. Le problème est résolu vient de l'amplification ; se traite par un réglage de la réponse

#### La voix

- Est déformée
- Grésille
- N'est pas naturelle/est projetée comme dans un mégaphone

#### Réglages Inspire X

- Diminuer le gain modéré à 1 000 Hz et/ou 1 500 Hz
- Diminuer le gain fort
- Diminuer la sortie générale

#### Autres considérations

• Si le fait de diminuer la sortie générale dégrade la qualité du son, envisager d'augmenter la sortie générale

# Entendre dans le bruit

#### Le patient a du mal à

• Comprendre la parole dans le bruit

#### Réglages Inspire X

- Vérifier que la directionnalité adaptative est activée sur l'écran Sound Manager
- Activer Directionnel Plus via le lien Détails présent sur l'écran Sound Manager
- Envisager d'activer une réponse micro directionnelle fixe
- Augmenter le réglage Parole dans le bruit sur l'écran Sound Manager
- Augmenter le gain général à 1 000 Hz et/ou 1 500 Hz, puis le gain dans les fréquences plus hautes
- Diminuer le gain faible dans les basses fréquences
- Désactiver Immersion Directionality si les voix douces sont étouffées

#### Le patient entend

• Mieux les voix lointaines que proches

#### Indications patient

- Une faible tolérance au bruit
- Un bruit de fond trop fort

# Réglages Inspire X

- Augmenter le gain général à 1 000 Hz et/ou 1 500 Hz
- Augmenter le gain faible général
- Diminuer le réglage Parole dans le bruit sur l'écran Sound Manager

#### Autres considérations

- Si l'aide auditive n'a pas de microphone directionnel, recommander une aide auditive directionnelle
- Envisager d'activer le Mode Edge sur l'écran Contrôles utilisateurs
- Envisager l'utilisation de la télécommande 2,4 GHz ou de l'application Thrive Hearing Control avec Comfort Boost pour un réglage plus dynamique de Parole dans le bruit
- Envisager l'utilisation d'un microphone déporté 2,4 GHz pour améliorer le rapport signal-bruit
- Envisager de désactiver Parole dans le bruit pour les pertes auditives sévères à profondes

#### Autres considérations

- Si l'aide auditive n'a pas de microphone directionnel, recommander une aide auditive directionnelle
- Envisager d'activer le Mode Edge sur l'écran Contrôles utilisateurs
- Envisager l'utilisation de la télécommande 2,4 GHz ou de l'application Thrive Hearing Control avec Comfort Boost pour un réglage plus dynamique de Parole dans le bruit
- Envisager l'utilisation d'un microphone déporté 2,4 GHz pour améliorer le rapport signal-bruit

#### Autres considérations

- Si l'aide auditive n'a pas de microphone directionnel, recommander une aide auditive directionnelle
- Envisager d'activer le Mode Edge sur l'écran Contrôles utilisateurs
- Envisager l'utilisation de la télécommande 2,4 GHz ou de l'application Thrive Hearing Control avec Comfort Boost pour un réglage plus dynamique de Parole dans le bruit
- Envisager l'utilisation d'un microphone déporté 2,4 GHz pour améliorer le rapport signal-bruit

# Intelligibilité

#### **Rapports**

- J'entends mieux sans mes aides auditives
- La parole n'est pas claire/n'est pas naturelle
- La parole dans le silence n'est pas claire
- La télévision/radio n'est pas claire

#### La voix

• Est étouffée même dans le calme

#### Réglages Inspire X

- Augmenter le gain général à 1 000 Hz et/ou 1 500 Hz
- Diminuer le réglage Parole dans le bruit sur l'écran Sound Manager
- Régler Parole dans le bruit pour moins d'activité sur l'écran Sound Manager
- Augmenter le gain dans les basses fréquences pour le programme de streaming

#### Autres considérations

- Envisager un programme TV personnalisé dans l'application Thrive
- Envisager l'ajout d'un émetteur TV 2,4 GHz
- Envisager d'activer le Mode Edge sur l'écran Contrôles utilisateurs
- Envisager les options d'un microphone déporté 2,4 GHz pour améliorer le rapport signal-bruit
- Il peut être nécessaire de préciser qu'une mauvaise clarté peut être due à une mauvaise discrimination vocale

### Réglages Inspire X

- Diminuer le réglage Calme sur l'écran Sound Manager
- Vérifier qu'Immersion Directionality est désactivée via le lien Détails présent sur l'écran Sound Manager
- Augmenter le gain faible et modéré

#### Autres considérations

- Calme permet d'ajuster l'expansion et la réduction du bruit de faible niveau pour que les aides auditives soient silencieuses dans un environnement calme
- Envisager d'activer le Mode Edge sur l'écran Contrôles utilisateurs
- Réglages Inspire X
- 
- Vérifier que la directionnalité adaptative est activée sur l'écran Sound Manager
- Cliquer sur le lien Détails pour activer Directionnel Plus sur l'écran Sound Manager
- Augmenter le réglage Parole dans le bruit sur l'écran Sound Manager
- 

- Diminuer la sortie générale
- 
- 
- 
- Augmenter le réglage Transitoires sur l'écran Sound Manager

# Entrée de streaming

#### Rapports

**Rapports** 

• L'entrée de streaming n'a pas assez de graves

#### Réglages Inspire X

Réglages Inspire X

- Vérifier qu'un programme Stream Boost est activé
- Vérifier que Streaming auto est activé dans l'application Thrive pour les produits 2,4 GHz
- Augmenter le gain dans les basses fréquences

• Couper le microphone des aides auditives

• Augmenter le niveau de sortie dans les basses fréquences

• L'environnement extérieur est plus fort que le signal de streaming

# Intensité sonore

### Globalement trop forte

- Voix trop fortes
- Tous les sons trop forts
- Sons criards/trop forts

# Confort lié au

#### volume sonore • Les sons sont douloureux

- Les bruits de vaisselle sont
- trop forts
- Eau qui coule • Autres sons environnants trop forts

### Globalement trop faible

- Voix trop faibles
- Tous les sons sont trop faibles
- Aides auditives trop faibles

#### Autres considérations

- Envisager d'ajuster le rapport entre entrée de streaming et entrée micro via l'application Thrive
- Envisager d'activer le Mode Edge sur l'écran Contrôles utilisateurs

### Réglages Inspire X

- Modifier Niveau d'expérience pour réduire le gain (de 3 à 2 ou de 2 à 1)
- Diminuer le gain général au-dessus de 1 000 Hz
- Diminuer le gain à l'aide de Réglage occlusion
- Diminuer le gain fort dans les hautes fréquences

#### Autres considérations

- Des paramètres de gain moins élevé par rapport aux recommandations de la cible prescrite peuvent être nécessaires au départ
- Il se peut que le patient ne soit pas habitué à l'amplification ou soit habitué à des aides auditives avec un gain inférieur
- Une règle d'appareillage différente doit peut-être être envisagée
- Les ratios de compression sont augmentés lorsque les courbes se rapprochent ; diminués lorsque les courbes s'éloignent

### Autres considérations

- Vérifier que Best Fit utilise la règle d'appareillage e-STAT
- Entrer des UCL de son pur pour au moins 500 Hz et 3 000 Hz afin de personnaliser et optimiser les réglages de sortie
- Utiliser Speech Mapping pour identifier les fréquences qui engendrent un inconfort
- Les ratios de compression sont augmentés lorsque les courbes se rapprochent ; diminués lorsque les courbes s'éloignent

### Autres considérations

- Utiliser Speech Mapping pour vérifier l'audibilité
- D'après son expérience des aides auditives, il se peut que le patient ne perçoive pas l'aide auditive comme assez forte
- Les ratios de compression sont augmentés lorsque les courbes se rapprochent ; diminués lorsque les courbes s'éloignent
- Calme permet d'ajuster l'expansion et la réduction du bruit de faible niveau pour que les aides auditives soient silencieuses dans un environnement calme

### Réglages Inspire X

- Augmenter le réglage Transitoires sur l'écran Sound Manager
- Diminuer le gain fort dans les hautes fréquences
- Diminuer la sortie générale
- Diminuer le gain fort général
- Augmenter le réglage Bruits mécaniques sur l'écran Sound Manager

### Réglages Inspire X

- Augmenter le gain général
- Augmenter la sortie générale
- Augmenter le gain faible général
- Augmenter le gain modéré général
- Augmenter le gain général dans les basses fréquences
- Diminuer le réglage Calme sur l'écran Sound Manager

### Autres considérations

- Envisager un programme TV personnalisé dans l'application Thrive
- Envisager l'ajout d'un émetteur TV 2,4 GHz
- Envisager d'activer le Mode Edge sur l'écran Contrôles utilisateurs

# Qualité du son

#### Bruyant

- Les aides auditives sont bruyantes
- Ronronnement du réfrigérateur trop fort
- Les aides auditives font du bruit dans les environnements calmes

#### Bruyant

• Aides auditives bruyantes dans les lieux calmes comme une bibliothèque ou un café peu fréquenté

#### Intermittence

- Les aides auditives fonctionnent par intermittence
- Les aides auditives fonctionnent par intermittence lorsque le patient parle
- Les sons forts augmentent et diminuent

#### Réglages Inspire X

- Augmenter le réglage Calme sur l'écran Sound Manager
- Diminuer le gain faible à 750 Hz ou en dessous
- Diminuer le gain faible général

#### Autres considérations

• Calme permet d'ajuster l'expansion et la réduction du bruit de faible niveau pour que les aides auditives soient silencieuses dans un environnement calme

#### Réglages Inspire X

- Augmenter le réglage Calme sur l'écran Sound Manager
- Diminuer le gain faible à 750 Hz ou en dessous
- Diminuer le gain faible général

Réglages Inspire X • Augmenter le gain fort général • Baisser les ratios de compression

#### Autres considérations

- Calme permet d'ajuster l'expansion et la réduction du bruit de faible niveau pour que les aides auditives soient silencieuses dans un environnement calme
- Envisager d'activer le Mode Edge sur l'écran Contrôles utilisateurs

#### Autres considérations

- Les ratios de compression sont augmentés lorsque les courbes se rapprochent ; diminués lorsque les courbes s'éloignent
- Régler les constantes de temps Bruits mécaniques sur plus lent, le cas échéant

### Arrêt

- Les aides auditives s'interrompent en présence de sons forts
- Les aides auditives fonctionnent par intermittence lorsque le patient parle
- Les sons forts augmentent et diminuent

#### Réglages Inspire X

• Diminuer le réglage Transitoires sur l'écran Sound Manager

• Diminuer le réglage Bruits mécaniques sur l'écran Sound Manager

- Baisser les ratios de compression
- Augmenter la sortie générale / MPO
- Augmenter le gain général
- Augmenter le gain faible général • Augmenter le gain fort général

### Autres considérations

• Les ratios de compression sont augmentés lorsque les courbes se rapprochent ; diminués lorsque les courbes s'éloignent

#### Les sons transitoires sont

• Gênants

# Réglages Inspire X

• Augmenter le réglage Transitoires sur l'écran Sound Manager

#### Les sons transitoires sont

• Trop faibles/artificiels

#### Réglages Inspire X

• Diminuer le réglage Transitoires sur l'écran Sound Manager

#### Autres considérations • Envisager une désactivation pour les pertes auditives sévères à profondes

### Autres considérations

• Envisager une désactivation pour les pertes auditives sévères à profondes

# Qualité du son (suite)

#### Les sons sont

- Caverneux
- Étouffés

#### Les sons sont

- Stridents
- Métalliques

### Réglages Inspire X

- Diminuer le gain fort à 500 Hz et 750 Hz
- Augmenter le gain modéré à 1 000 Hz et/ou 1 500 Hz
- Augmenter le gain modéré dans les hautes fréquences

#### Autres considérations

• Augmenter la taille de l'évent et actualiser les Options acoustiques en fonction de l'aide auditive

- Augmenter le gain entre 2 000-4 000 Hz ; puis augmenter le gain à 750 Hz
- Augmenter le gain dans les basses fréquences
- Diminuer le gain général au-dessus de 1 000 Hz
- Augmenter Parole dans le bruit

Réglages Inspire X

- Augmenter la compression
- Modifier le Niveau d'expérience pour réduire le gain (de 3 à 2 ou de 2 à 1)
- Envisager d'activer la fonction Automatique dans Gestionnaire d'expérience

#### Autres considérations

- Utiliser Speech Mapping ou Test de confort pour identifier les zones nettes
- Les ratios de compression sont augmentés lorsque les courbes se rapprochent ; diminués lorsque les courbes s'éloignent
- Envisager Best Fit en utilisant une règle d'appareillage différente
- La perception auditive du patient peut être déformée en raison d'une perte auditive de longue date dans les hautes fréquences ; les conseils sont essentiels dans ce cas

# **Musique**

#### Musique de fond

• Pas assez riche/puissante

### Musique de fond

- Trop omniprésente
- Fluctuations inattendues

#### **Musique**

• Trop métallique dans le programme Musique

#### **Musique**

• Trop grave dans le programme Musique

### Réglages Inspire X

• Augmenter le réglage Musique auto sur l'écran Sound Manager

### Réglages Inspire X

• Diminuer le réglage Musique auto sur l'écran Sound Manager

#### Réglages Inspire X

- Diminuer les aigus via l'écran QuickFit
- Augmenter les graves via l'écran QuickFit

### Réglages Inspire X

- Diminuer les graves via l'écran QuickFit
- Augmenter les aigus via l'écran QuickFit

### Autres considérations

- Envisager de créer un programme Musique dédié pour une meilleure qualité sonore de la musique
- Envisager l'utilisation d'un accessoire de streaming 2,4 GHz
- Envisager d'activer le Mode Edge sur l'écran Contrôles utilisateurs

### Autres considérations

- Envisager de créer un programme Musique dédié pour une meilleure qualité sonore de la musique
- Envisager l'utilisation d'un accessoire de streaming 2,4 GHz
- Envisager d'activer le Mode Edge sur l'écran Contrôles utilisateurs

#### Autres considérations

- Penser à l'écran Réglages avancés pour les patients qui demandent des réglages de fréquences spécifiques et précis
- Envisager l'utilisation d'un accessoire de streaming 2,4 GHz
- Envisager d'activer le Mode Edge sur l'écran Contrôles utilisateurs

#### Autres considérations

- Penser à l'écran Réglages avancés pour les patients qui demandent des réglages de fréquences spécifiques et précis
- Envisager l'utilisation d'un accessoire de streaming 2,4 GHz
- Envisager d'activer le Mode Edge sur l'écran Contrôles utilisateurs

## Remarque

#### Aides auditives

- Sifflent
- Crissent

#### Réglages Inspire X

- Initialiser l'Annulateur de larsen, aide auditive dans l'oreille
- Réduire la sensibilité de l'Annulateur de larsen adaptatif (Rapide à Lente ou Lente à Off) sur l'écran Annulateur de larsen
- Réduire le gain général

#### Autres considérations

- Gérer les options acoustiques pour améliorer l'adaptation et le positionnement de l'aide auditive dans l'oreille
- Utiliser Speech Mapping pour identifier les pics de larsens et diminuer le gain lors des pics
- L'Annulateur de larsen doit être réinitialisé à chaque fois que les caractéristiques acoustiques de l'aide auditive sont modifiées (par ex., modification de la coque ou nouvel embout)

#### Aides auditives

ou d'autres entrées

### Réglages Inspire X

- Initialiser l'Annulateur de larsen, aide auditive dans l'oreille
- Réduire la sensibilité de l'Annulateur de larsen adaptatif (Rapide à Lente ou Lente à Off) sur l'écran Annulateur de larsen

#### Autres considérations

- Gérer les options acoustiques pour améliorer l'adaptation et le positionnement de l'aide auditive dans l'oreille
- Utiliser Speech Mapping pour identifier les pics de larsens et diminuer le gain lors des pics
- L'Annulateur de larsen doit être réinitialisé à chaque fois que les caractéristiques acoustiques de l'aide auditive sont modifiées (par ex., modification de la coque ou nouvel embout)

• Tremblotent avec la voix du patient